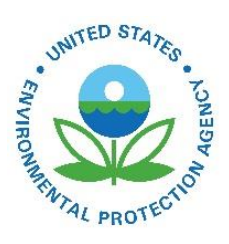

# How can I tell how different the NEI Selection is from the data I submitted?

EPA-454/B-19-010 May 2016

How can I tell how different the NEI Selection is from the data I submitted?

U.S. Environmental Protection Agency Office of Air Quality Planning and Standards Air Quality Assessment Division Research Triangle Park, NC

### **How can I tell how different the NEI Selection is from the data I submitted?**

EIS provides emissions summary reports that can be run on request for different aggregation levels for as many or as few pollutants as you wish, and filterable by geography. At this time EIS does not yet have any "comparison" report feature, so the basic approach is that you would request two separate reports with the same filters, one on the NEI selection and one on your own emissions dataset, and then put the two reports side-by-side to identify differences. You may want to start at an aggregated summary level to quickly determine the overall magnitude of the differences, or you could go directly to the most detailed level to see all instances where an EPA emissions value was used, and whether any State value was available for that process.

### **EIS Report Basics**

To obtain EIS reports, go to the EIS Gateway main page. On left-hand navigation panel, choose "Request Reports". From the Request Reports page, go to Emissions Summaries. For the most high-level comparison, choose "By Geography". From the "Emissions Summaries by Geography" page, choose the "State/Tribe by Data Category" report, and then set the States filter to your State. This will limit the report you request on the NEI selection to just your State. If you wish to also limit your comparison to just one Data Category (point, nonpoint, onroad, nonroad, or event), use the Data Categories filter to make your selection, or leave the filter as is to get all data categories. Under the Pollutants filter you must make a choice from "All", "CAPs", "HAPs", or you can select one or several specific pollutants that you'd like to see in the report. Under the Data Set or Selection filter, first choose "2014 NEI draft V1" and then hit the "Request Download" to request your first of two reports to compare. Then hit the "Edit Report Criteria" button, go back to the Data Set or Selection filter, and this time choose your State data set for 2014, and then Request Download. In approximately 30 minutes your two requested reports should be available from the "Report Downloads" link on the left-hand navigation panel. For a State total for Point data category for all pollutants pair of reports, open each report in Excel, sort each by pollutant name or pollutant code, copy the second report's set of pollutants onto the first sheet, and write an Excel formula to subtract the State dataset sums from the NEI selection sums. Results greater than zero will show where some EPA dataset was used to add additional emissions for that pollutant. Negative results would be unusual, and would indicate where some of the emissions reported in your State dataset had been "tagged out" and therefore not used for the NEI selection.

Please note that if there are local air agencies that report emissions for some of the counties in your State, then you should not expect agreement between a State-total filter of the NEI selection and the emissions reported in just your State agency's individual dataset. In this case, you should start by choosing the "County by Data Category" report type, and filtering the NEI selection report for all the counties for which you do report as part of your State agency dataset. In this case you would get emissions sums for each County and each pollutant, and so you would have more detailed set of comparisons. If you are a local agency, the County by Data Category, filtered to the counties of interest would also be the appropriate choice of report.

### **Point Source Detail Reports**

For point sources, you can get more detailed reports than the by Geography sums by choosing the "By Facility" option from the Emissions Summaries section. You can then choose from one of four report types – Facility, Emission Unit, Emission Process, or Release Point. The Facility and Emission Process

reports are probably of most interest if you are trying to see where data beyond S/L/T-reported data has been included as part of the NEI selection. The Emission Process report has the advantage that it includes a field showing the Data Source of each process-level pollutant value. A report on the NEI selection will therefore show either the S/L/T dataset as the source or any of a number of EPA datasets, such as 2014EPA\_TRI, 2014EPA\_HAP-Aug, 2014EPA\_Airports, etc. Filtering on this field in the single NEI selection report will therefore show all data added beyond the State's dataset. If you wish to see if there were any values reported in the State dataset that were not used in the NEI selection but were instead replaced with a value from an EPA dataset, run a full Emission process level detail report on your State dataset, then link that table to the NEI selection process-level report using EIS process ID and pollutant code, then filter the results for any rows where the data source field from the NEI Selection table shows something other than the State dataset name.

## **Data Tagging Report**

Emissions values can be individually "tagged out" in EIS, to prevent them from being considered for use in an NEI selection. This is most commonly done in the point source data category to prevent EPA TRI or other EPA dataset values from being used either ahead of or in addition to (double-counting) existing State values. However, tagging can be applied to values in any dataset, including the State datasets. The typical reason for tagging a State-reported emissions value in the point data category would be if the value were suspected of being a gross outlier, on the high side. Tagging of such State-reported values may be done either with or without any alternative emissions value from an EPA dataset being available as a replacement.

A report of any values tagged out in the State dataset can be obtained from the same EIS "Request Reports" page, section named "Data Tagging Summaries", the next to last section listed. Select the year and dataset name desired, the data category, and the Tagging Type ("Only Tagged Values" suggested) to see if there are any currently tagged out emissions values in your State dataset. It is not uncommon for there to be no such values in a State dataset if you have reviewed and resolved all of the largest flagged items during the QA review period.

### **How can I correct EPA Augmented data?**

Only the Agency that owns the dataset may edit or delete emissions records in that dataset. Just as State emissions datasets cannot be edited by EPA, the EPA datasets (those used as the source for augmented data) cannot be edited by States. Two methods exist to address the use of augmented data that you believe to be inaccurate. If the augmented data exists in the NEI selection because there was no State-reported value, you can add a State-reported value to your dataset during the draft review period. Valid State-reported additions will be used in the selection for the final NEI. (If you have already reported an emissions value to EIS but it is not being used for selection because it is tagged out, and you believe it to be accurate, please contact EIAG to request the tag to be removed). If you do not have or do not wish to provide any State-reported value but believe the augmented value to be significantly inaccurate, you can contact EIAG and request that the value be tagged out from the EPA dataset for the final selection, with no replacement.

To make additions or edits to your own dataset during the draft review period, please contact EIAG by email to request the EIS Production Environment point submittal window for 2014 be opened to accept your edits, either via batch xml or by individual on-line EIS Gateway editing. If using batch xml for edits or additions, we request that you either submit small xmls that address only the specific processes or facilities requiring editing. To request that EPA make edits to any of its augmentation datasets, please provide by email the details of facility, unit, and process IDs, the pollutants, and the current NEI selection emissions values that you would like to be tagged out, and the reasons you believe the values to be inaccurate.

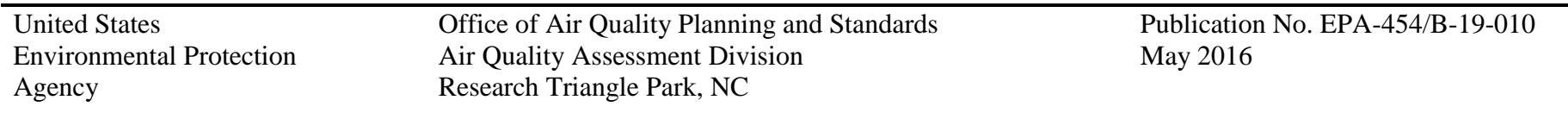